# **Accessing The Wan Completed Lab Answers**

Thank you unconditionally much for downloading Accessing The Wan Completed Lab Answers. Maybe you have knowledge that, people have see numerous time for their favorite books subsequent to this Accessing The Wan Completed Lab Answers, but stop occurring in harmful downloads.

Rather than enjoying a fine PDF gone a cup of coffee in the afternoon, then again they juggled taking into account some harmful virus inside their computer. **Accessing The Wan Completed Lab Answers** is open in our digital library an online admission to it is set as public for that reason you can download it instantly. Our digital library saves in multipart countries, allowing you to get the most less latency era to download any of our books considering this one. Merely said, the Accessing The Wan Completed Lab Answers is universally compatible later than any devices to read.

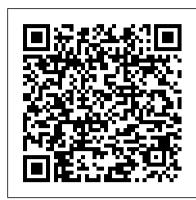

CCNA Exploration 4: Accessing the WAN Labs - netdevgroup.com

Accessing the WAN, CCNA Exploration Labs and Study Guide is a complete collection of the lab exercises specifically written for the CCNA Accessing the WAN course from the Cisco Networking Academy, designed to give students hands-on experience in a particular concept or technology.

EWAN\_Student\_Lab\_Skills\_Based\_Assessment\_Answer\_Key - CCNA ...

This is the fourth of four courses designed to provide classroom and laboratory experience in current and emerging networking technology and help prepare for certification as a Cisco Certified Network Associate (CCNA). The primary focus of this course is on accessing wide area networks (WAN).

Solution Manual for Accessing the WAN CCNA ... - Issuu

Answers. Oldest Best Answer: If you want the chapter 8 packet tracer, then go to your course guide at cisco.netacad.net. If you are looking for completed packet tracers in order to cheat, then please, drop the course becuase you will certainly fail your CCNA if you cannot even do a simple packet tracer lab.

Accessing the WAN, CCNA Exploration Labs and Study Guide ...

Accessing the WAN, CCNA Exploration Labs and Study Guide is designed to support your learning the technologies and network services required by converged applications as taught in Version 4 of the Cisco® Networking Academy® CCNA® Exploration curriculum. Each chapter contains a Study Guide section and a Labs and Activities section.

Lab - Accessing Network Devices with SSH

Clear any existing configurations on the routers. 14 Accessing the WAN: CCNA Exploration Labs and Study Guide Task 2: Perform Basic Device Configurations Configure the R1, R2, and R3 routers and the S1, S2, S3 switches according to the following guide-lines: Configure the hostname. Disable DNS lookup. Configure an EXEC mode password. Configure a message-of-the-day banner. Configure a password for console connections. Configure synchronous logging. Configure a password for vty connections ...

## CIS-204 - CCNA4: WAN Access - CISCO Networking Academy ...

Accessing the WAN, CCNA Exploration Labs and Study Guideis a supplement to your classroom and laboratory experience with the Cisco Networking Academy. To succeed on the exam and achieve your CCNA certification, you should do everything in your power to arm yourself with a variety of tools and training materials to support your learning efforts.

#### **Ccna 4 Accessing The Wan Packet Tracer Instructor Manual**

CCNA Exploration 4: Accessing the WAN (Version 4.0) Cisco Networking Academy CCNA Exploration 4: Accessing the WAN (Version 4.0) ... A Complete Learning Program ... online assessment, hand-on labs, instructor training, and preparation for industry certifications. ???????? CuEiHzO ??? 11:49 PM

Accessing the WAN, CCNA Exploration Companion Guide: Acce ...

curriculum. In Accessing the WAN, CCNA Exploration Labs and Study Guideyou will also find additional labs and study guide material created by the author of that book. (New) Packet Tracer Companion activities: Many of the hands-on labs include Packet Tracer Companion activities, where you can use Packet Tracer to complete a simulation of the lab.

Accessing the WAN - TechyLib

EWAN\_Student\_Lab\_Skills\_Based\_Assessment\_Answer\_Key - CCNA... Task 1: Prepare the Network Step 1: Cable a network that is similar to the one in the topology diagram. Step 2: Clear any existing configurations on the routers. ? Configure the router hostname. ? Disable DNS lookup. ? Configure an EXEC mode password.

Solutions Manual for Accessing the WAN CCNA Exploration ...

Accessing The Wan Completed Lab

Accessing the WAN, CCNA Exploration Labs and Study Guide ...

The SD-WAN on-demand labs are available by navigating to the Explore >> Networking >> Software Defined WAN (SD-WAN) topic page at https://www.wwt.com. The topic page provides access to our latest content including our on-demand labs, videos, articles and more.

Networking AcademyCCNA Exploration curriculum. Accessing ...

The supported lab list (below) provides a list of CCNA Exploration 4 compatible labs and the pod types that can be used for each lab. Most labs may use Basic Router Pod Version 2 or Cuatro Router Pod, allowing existing NETLAB+ pods to service both CCNA and CCNP labs. CRP provides vast coverage for CCNA and CCNP.

Accessing The Wan Completed Lab

Exploration Accessing The Wan Packet Tracer Instructor Manual Static. Page 1 of 9 CCNA Exploration Accessing the WAN: ACLs Lab 5.5.2: Access Control line con 0 password cisco logging synchronous login! line vty 0 4 password This is only a study guide for ccna students to compare they packet tracer. Laboratory Manual FLUID MECHANICS ME 211 C. M...

CCNA Exploration 4: Accessing the WAN (Version 4.0 ...

Accessing the WAN, CCNA Exploration Labs and Study Guide is designed to support your learning the technologies and network services required by converged applications as taught in Version 4 of the Cisco® Networking Academy® CCNA® Exploration curriculum. Each chapter contains a Study Guide section and a Labs and Activities section.

#### Complete Packet Tracer Lab for CCNA Exam Preparation - TECHNIG

If a lab experiment is not completed, you should A. discuss the issue with your instructor. B. sneak in after school and work alone. C. come in during lunch and finish while eating lunch. D. make up some results.

#### Accessing the WAN, CCNA Exploration Labs and Study Guide

Accessing the WAN, CCNA Exploration Labs and Study Guide is designed to support your learning the technologies and network services required by converged applications as taught in Version 4 of the Cisco® Networking Academy® CCNA® Exploration curriculum. Each chapter contains a Study Guide section and a Labs and Activities section.

Accessing the WAN, CCNA Exploration Labs and Study Guide

Accessing the WAN, CCNA Exploration Labs and Study Guide ... and Basic Lab to successfully complete the Challenge Lab. Avoid the temptation to work through the Challenge Lab by flipping back ...

# Accessing the WAN - pearsoncmg.com

Accessing the WAN, CCNA Exploration Companion Guide: Acce WAN CCNA Expl Comp Gd\_1 - Kindle edition by Bob Vachon, Rick Graziani. Download it once and read it on your Kindle device, PC, phones or tablets. Use features like bookmarks, note taking and highlighting while reading Accessing the WAN, CCNA Exploration Companion Guide: Acce WAN CCNA Expl Comp Gd\_1.

\*Use WWT's On-demand Labs to Determine the Right SD-WAN ...

Use this book with: Accessing the WAN, CCNA Exploration Companion Guide ISBN-10: 1-58713-205-2 ISBN-13: 978-158713-205-6 Companion CD-ROM provides all the Packet Tracer Activity, Packet Tracer Companion, and Packet Tracer Challenge files that are referenced throughout the book as indicated by the icons.

## where can I find complete packet tracer files? | Yahoo Answers

Lab - Accessing Network Devices with SSH Topology Addressing Table ... In this lab, you will enable the SSH server on a router and then connect to that router using a PC with an SSH ... addresses, device access, and passwords on the router. Step 1: Cable the network as shown in the topology. Step 2: Initialize and reload the router and switch.